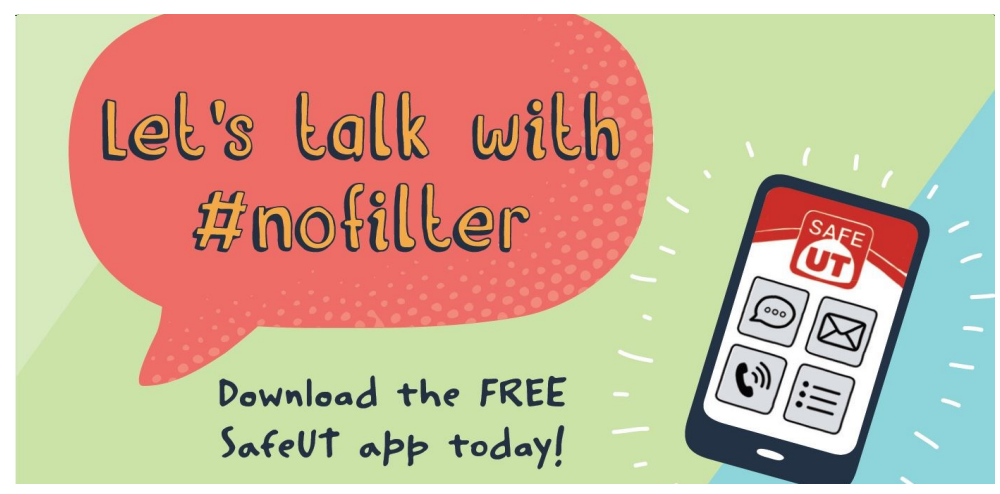

**Check out our [website](https://healthcare.utah.edu/hmhi/safe-ut/) for more information about SafeUT**

# **Meet Ashley**

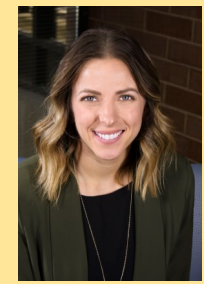

We are thrilled to introduce you to Ashley Pistello. Ashley joins the SafeUT team as a Project Administrator and liaison with the Utah State Board of Education. Ashley has a Master's Degree in Effective Teaching and Leadership and recently moved to Salt Lake City from Indianapolis. She is enjoying her first ski season in Utah!

# **IT Updates**

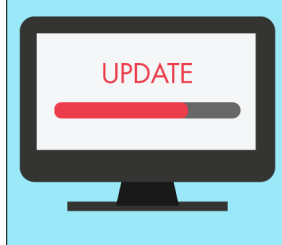

- ADA for staff portal and tip website
- Server side paging for tips, which means faster load times and won't time out when loading lots of tips
- Passcode workflow improvements
- iOS connectivity improvements in chats
- User Interface (UI) performance improvement
- Admin User Training coming in April!

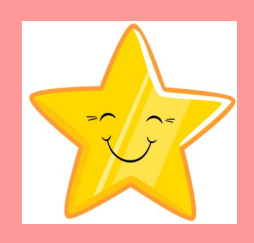

Recently, a mom reported that the SafeUT app saved her twelve year Success Stories old daughter's life. One Saturday night, her daughter began a chat with a clinician through the SafeUT app. The adolescent said she had overdosed on medication. The clinician gathered enough information from the chat to contact the girl's school and gather her home address and a phone number for her mother. SafeUT contacted her mother, law enforcement and EMS for support. EMS was sent to her home and she was transported to the hospital. Fortunately, she survived her suicide attempt and is currently in treatment.

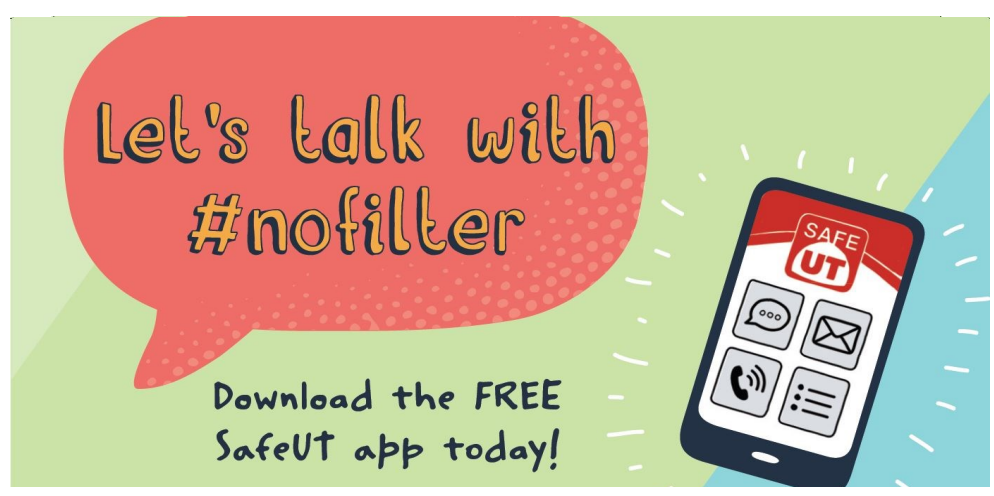

**Check out our [website](https://healthcare.utah.edu/hmhi/safe-ut/) for more information about SafeUT**

# **Outreach**

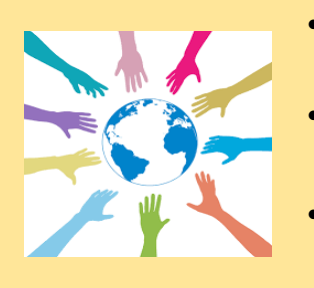

# **Recent SafeUT Community Outreach Events**

- Rocky Mountain Suicide Prevention Live in Real Life Event for Jordan School District **Conference** 
	- Canyon School District Youth Protection Seminar
- Skyridge High School Community Resiliency Night
- - Student Safety Summit at the University of Utah
	- American Foundation for Suicide Prevention Day on the Hill

### **If you would like us to attend your event, please reach out at SafeUT.org**

# **Training Tips How to Respond to a Tip:**

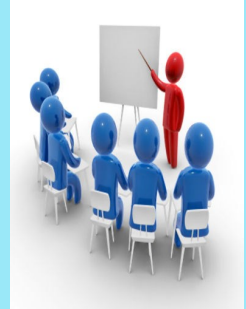

- 1. Go to **safeut.med.utah/portal** and log in.
- 2. Find the tip and assign it to yourself by clicking the **"I've Got This"** button.
- 3. Contact the student. Document any information you discover and actions you take in the disposition section.
- 4. Once you are finished with the tip, mark the status as **Closed**.

**For more training tips, visit the SafeUT Admin Portal. Click on** *Training* **in the heading.**

# **Highlights**

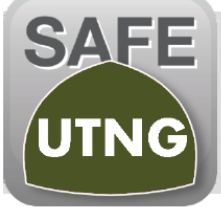

SafeUTNG was created in December 2019 through a unique partnership between UNI and the Utah National Guard. The app was created without tax dollars. SafeUTNG is based on the SafeUT platform; it is the first comprehensive mental health app in the nation designed for service members and their families.